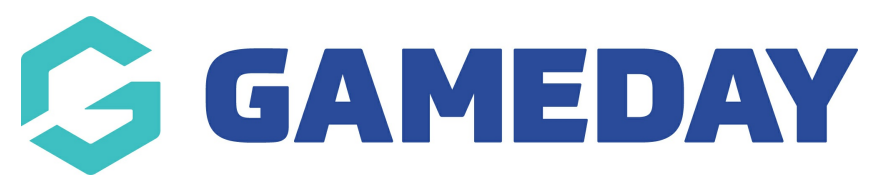

## **Match Results | Overview** Last Modified on 28/09/2023 3:30 pm AEST

GameDay Passport's **Match Results** module provides users at Association, Club or Team level with features to record the preparation and outcome of matches including:

- Player Selection
- Team Sheet Printing
- Official Selection
- Live Scoring
- Team Results
- Team Statistics
- Player Statistics
- Award Votes
- Concussion Reporting
- Match Day Reports

To access the Match Results module menu, click **Competitions** > **MATCH RESULTS** in the lefthand menu:

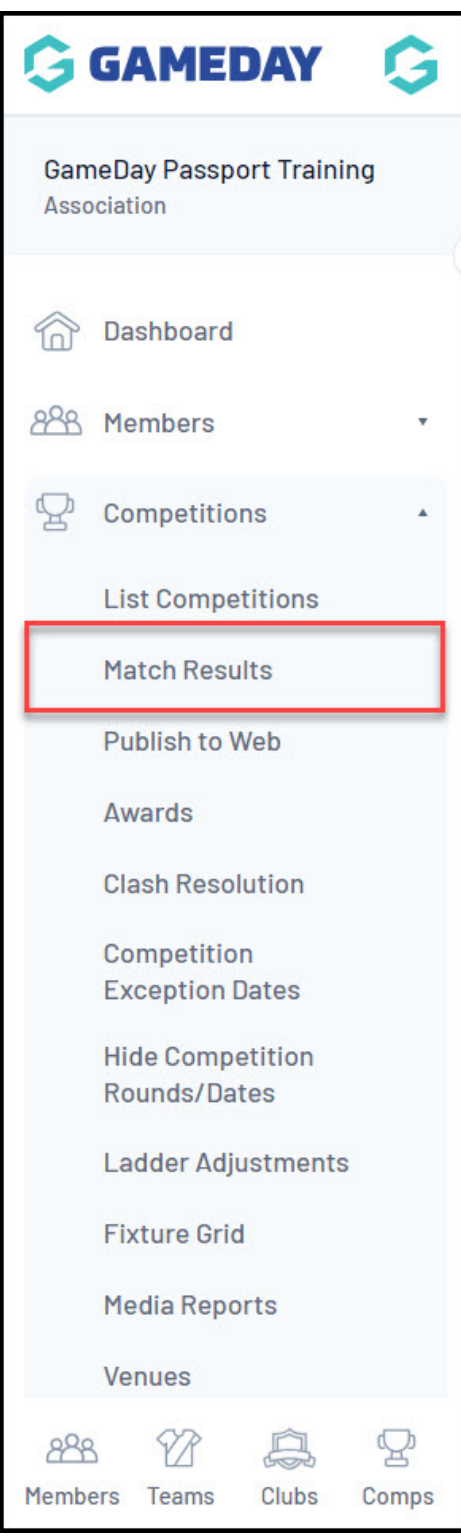

## **Match List Actions**

You will then land on your Match List, which includes various actions for managing your matches including:

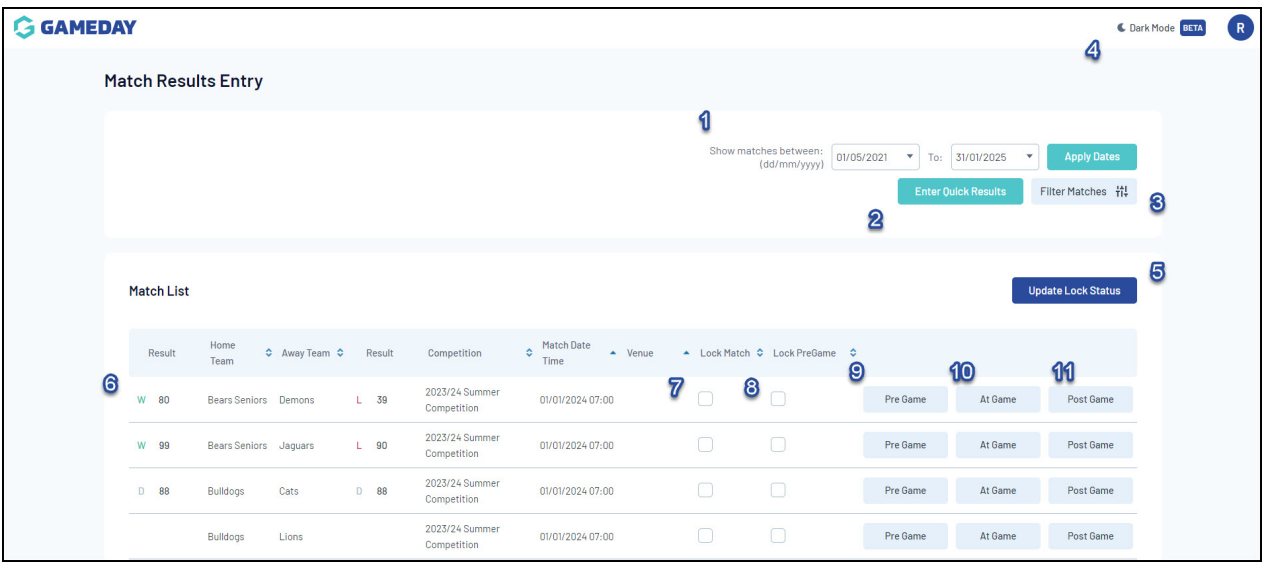

- **1. Date Filter**: Filter the Match List based on a defined date range.
- **2. Enter Quick Results**: Enter a quick result for individual matches.
- **3. Filter Matches**: Filter the Match List by Season, Venue, Match Status, Club and Competition.
- **4. Dark Mode**: Toggle over to Dark Mode display.
- **5. Update Lock Status**: Save any updated Lock Statuses (see 7 & 8 below).
- **6. Result**: See the saved result and final score of the match.

**7. Lock Match**: Lock the Pre Game, At Game and Post Game screens from being accessed by levels below.

**8. Lock PreGame**: Lock the Pre Game screen from being accessed by levels below.

**9. Pre Game**: Select players to the match, generate team sheets and assign officials to the match - [Learn](https://support.mygameday.app/help/pre-game-match-results-overview-desktop) More

**10. At Game**: Enter results and statistics through the Live Scoring feature - [Learn](https://support.mygameday.app/help/how-to-score-a-game---live-score) More.

**11. Post Game**: Enter results and statistics after the match has concluded, submit award votes, record match day or concussion reports - [Learn](https://support.mygameday.app/help/post-game-screen-desktop) More.

## 12. **Account Menu:**

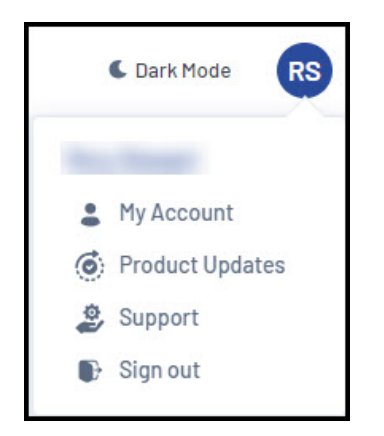

- **My Account**: Allows you to access your Passport account options
- **Product Updates**: Allows you to check recent Product Updates through GameDay Community
- **Support**: Opens our Passport Knowledge Base
- **Log Out**

For more information on processes relevant to **Match Results**, please refer to the **Related Articles** section of this article.